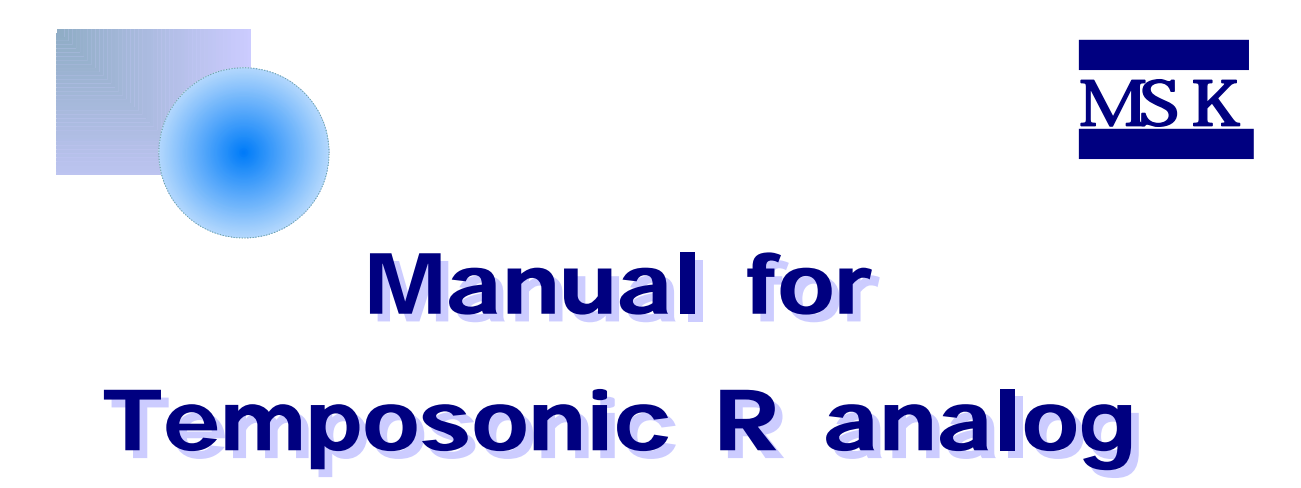

2009. 9. 2

http://www.mtssensor.co.kr

 $1. R$  $A$ . B.  $\blacksquare$ C. configurator a) Function1 Function2 b) Output1 Output2

 $2.$ 

# 1. R

1-A

# $MTS$  ( )

다음과 같은 품목들은 설정을 완성하기 필요하다.

- 1. (Parts No. 253689)
- 2. D- sub 9
- integral (Part No.253129)
- 3. D-sub 9핀 커넥터 케이블과 DIN6핀 금속 커넥터 6핀 수놈(Parts No.253128)
- 4. (AC100/200, DC24V)  $\ ^{a}S$ "  $\hspace{1.6cm}$

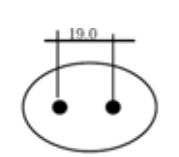

- 5. 소프트웨어 CD
- 6. USB PC(1999)
- 7. USB 5P

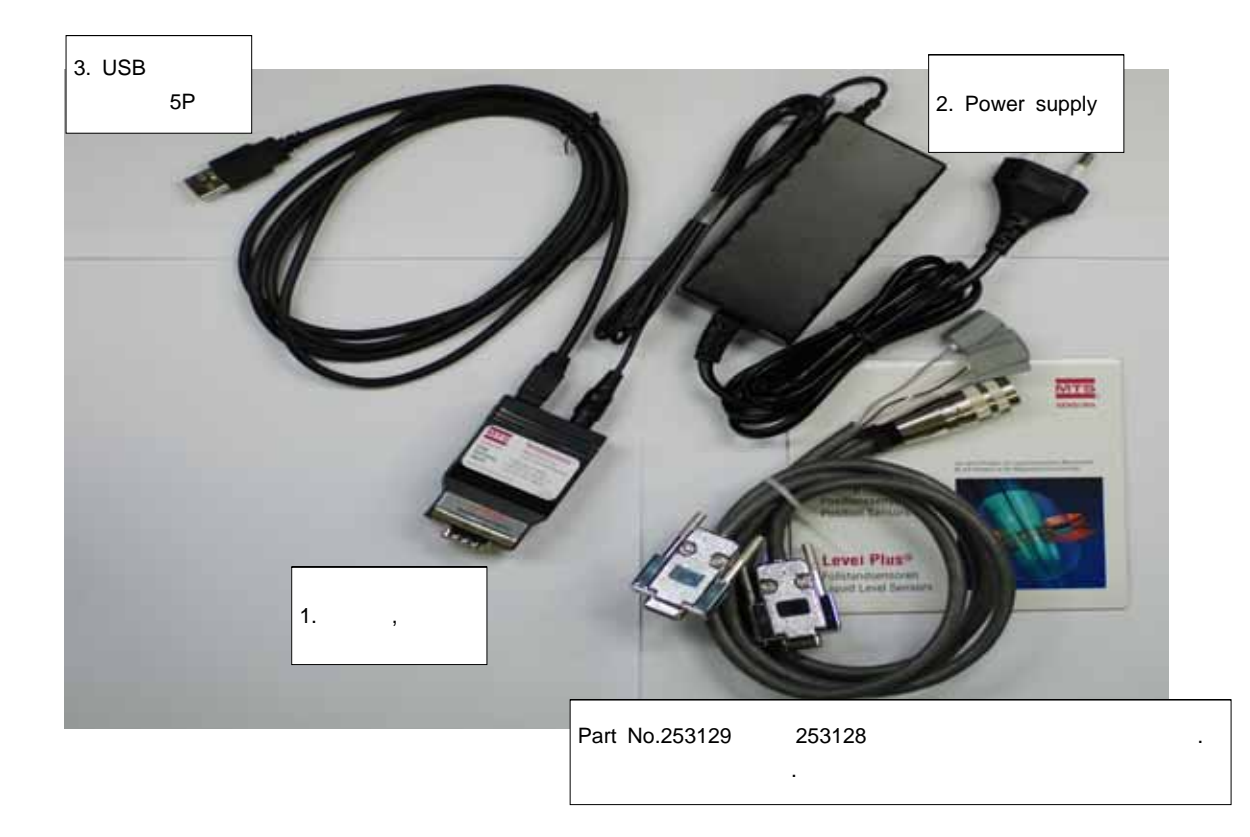

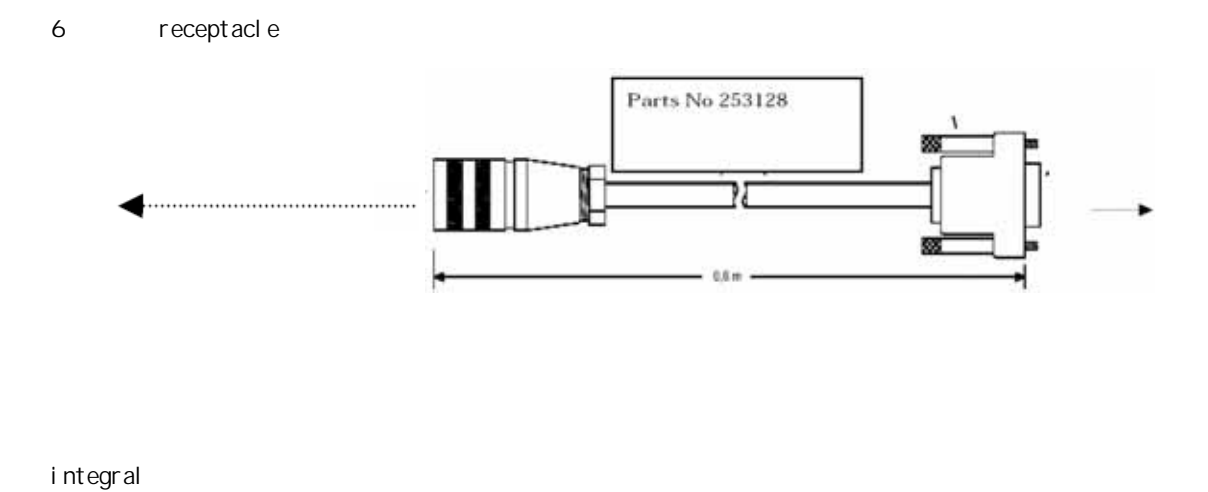

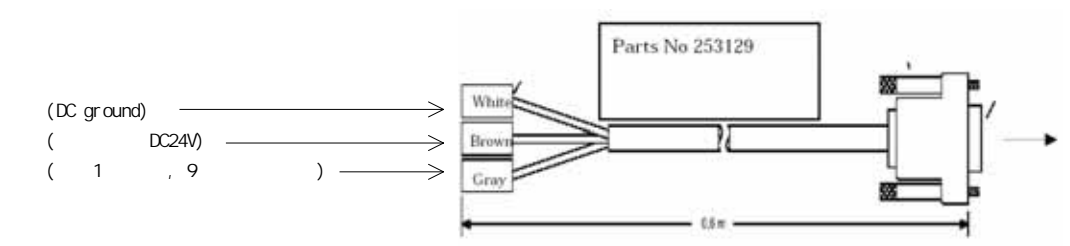

### 1-B PC set up

#### CD ROM R

http://www.mtssensor.co.kr/mts/accessary.php

사용자의 컴퓨터에 복사해서 붙여 넣어주세요.

Analog configurator (The Continued State of Table

## 1- C Analog configurator

#### file

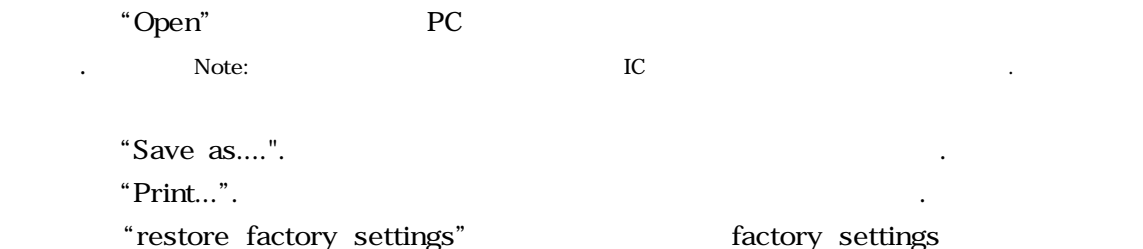

### Test sensor

 $PC$   $\qquad \qquad \qquad$ 아니다. 그래서 만일 사용자는 인터넷을 정확하게 점검할 필요가 있습니다. 디지털 필요가 있습니다. 터를 사용해 주세요.  $\overline{\textbf{c}}$  , and  $\overline{\textbf{c}}$  , and  $\overline{\textbf{c}}$ 

- a. Function1 Function2

그 나는 내가 되어 있는 것이 아니라 매우 사람들은 세계를 하고 있다.

세팅을 걸리는 것이 없는 것이 없는 것이다.

- b. Output1 Output2

## ※ 모든 파라미터를 설정한 후에 "EEPROM Update"를 클릭해주세요.

1- C-a).Function1 Function2

#### Function

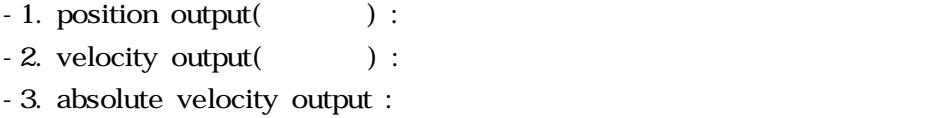

다음과 같은 센서출력을 선택해주세요.

#### Source

Magnet 1 Magnet 2

Scaling

할 수 있습니다.

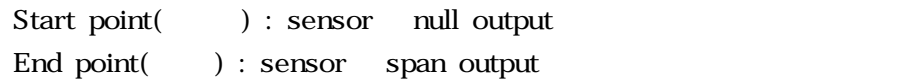

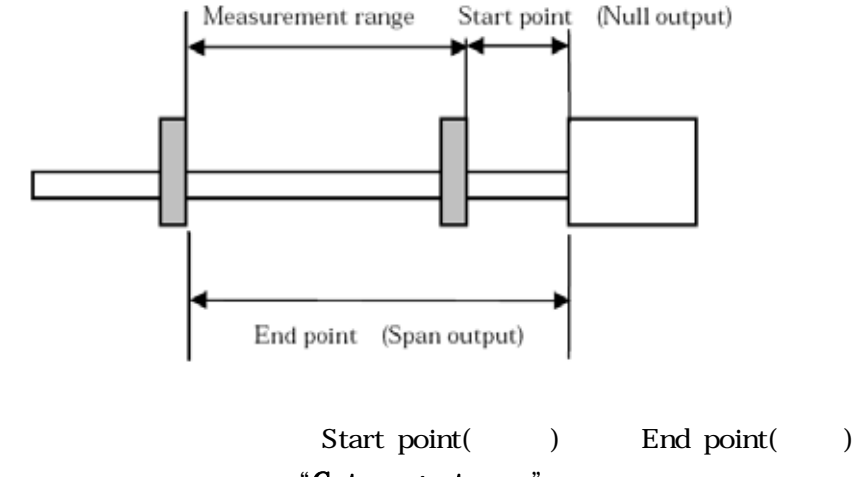

"Get magnet pos."

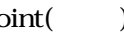

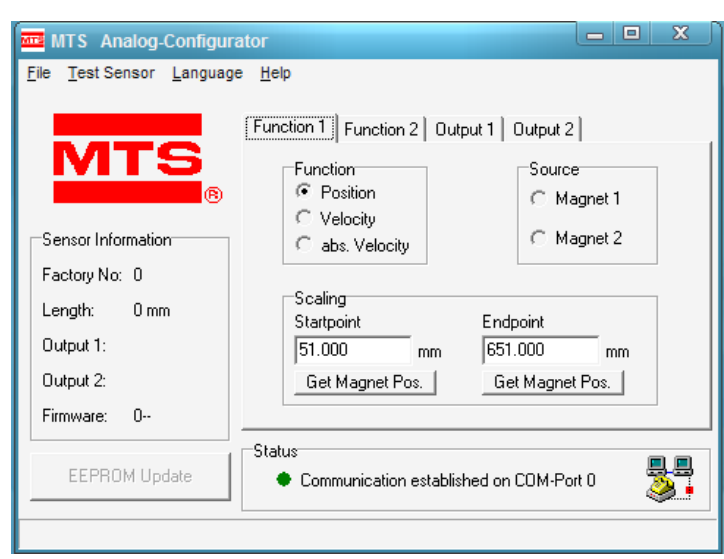

### 1-C-b) Output1 Output2

Select function

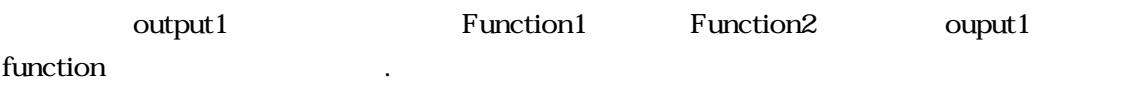

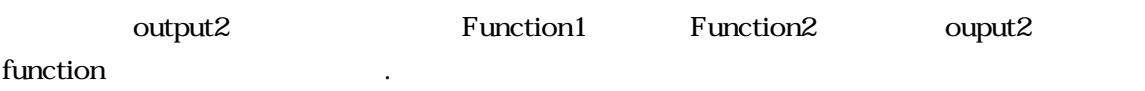

**Output** 

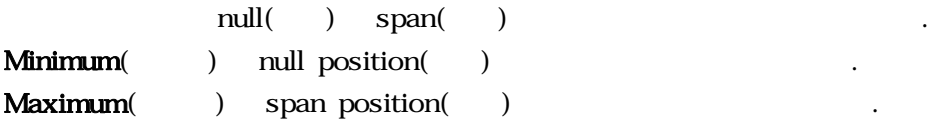

Global error

사용자는 센서가 에러 출력을 보낼 때 원하는 값을 입력할 수 있습니다. (예를 들면, 영구자석이 센서에 탐지되지 않습니다.)

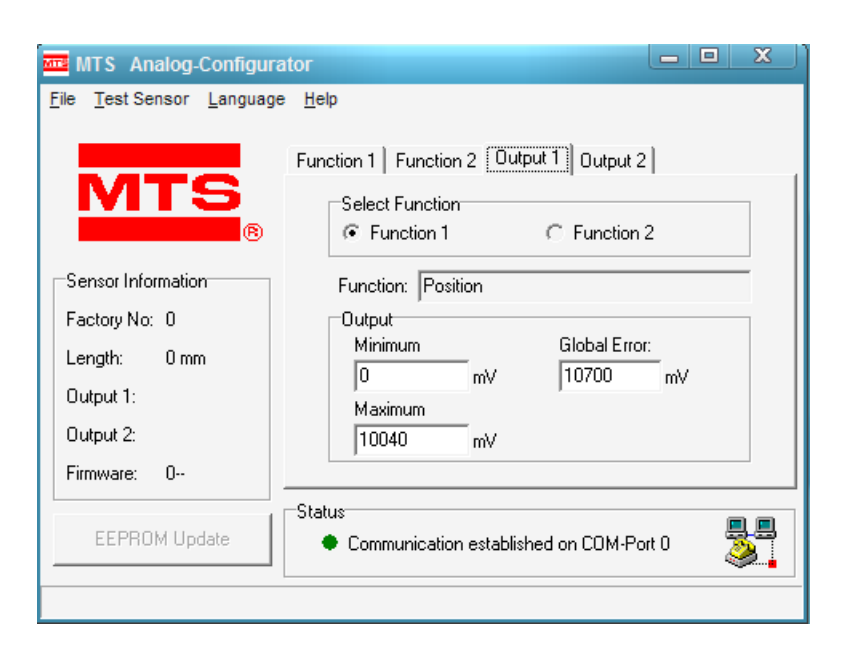

 $2.$ 

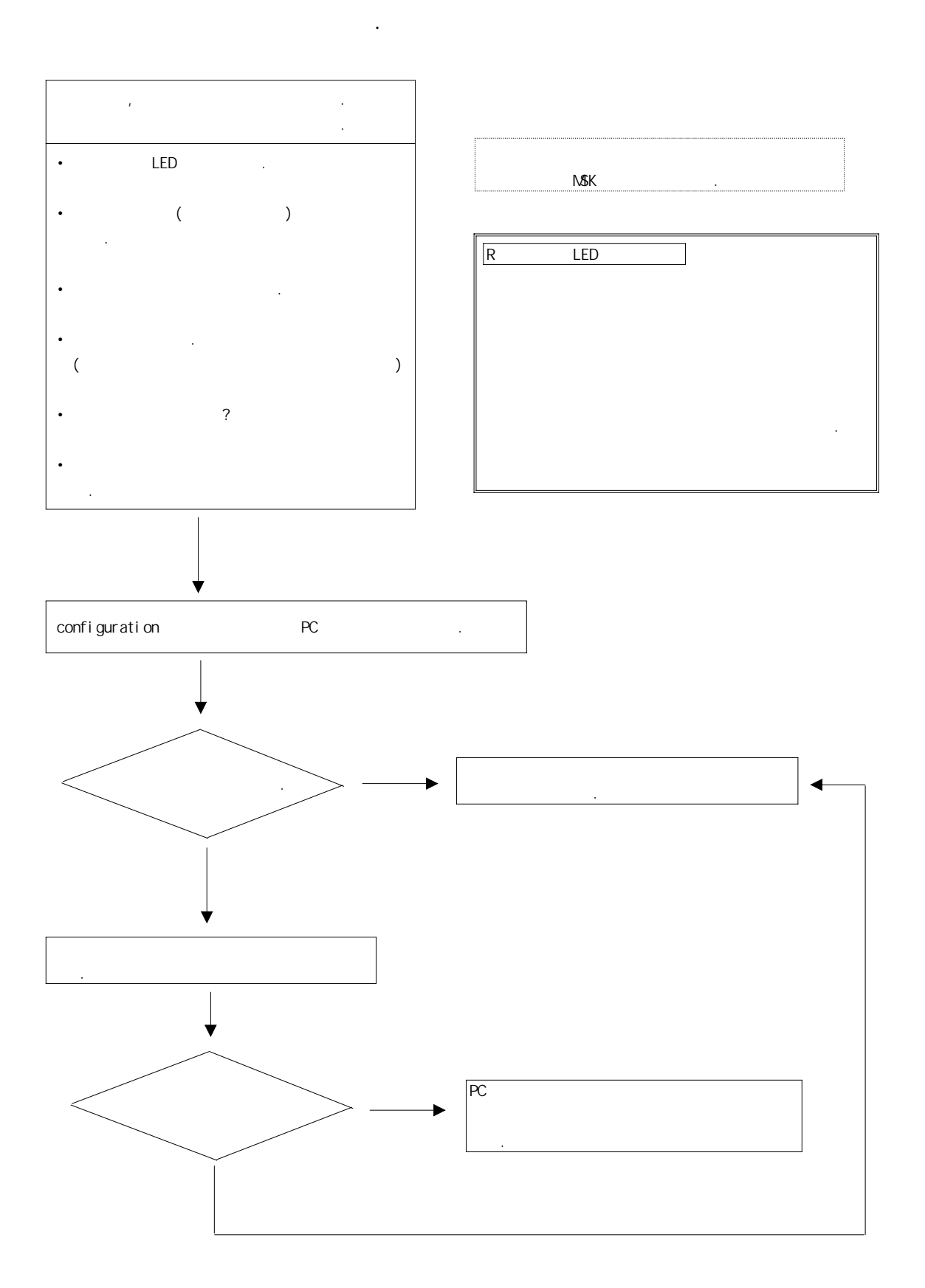

주식회사

187-7 B 1204 TEL : (032) 670-8762~4 FAX : (032) 670-8765 http://www.mtssensor.co.kr http://www.deltacontrol.co.kr

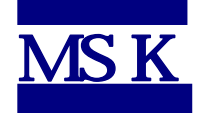